## Aushandlung der ISDN BRI-Endpunkt-Kennung  $\overline{\phantom{a}}$

### Inhalt

[Einführung](#page-0-0) [Voraussetzungen](#page-0-1) [Anforderungen](#page-0-2) [Verwendete Komponenten](#page-0-3) [Konventionen](#page-1-0) **[Hintergrundinformationen](#page-1-1)** [Konfigurieren](#page-1-2) [Netzwerkdiagramm](#page-1-3) [Konfigurationen](#page-1-4) [Überprüfen](#page-3-0) [Fehlerbehebung](#page-3-1) [Befehle zur Fehlerbehebung](#page-4-0) [Zugehörige Informationen](#page-8-0)

### <span id="page-0-0"></span>**Einführung**

Dieses Dokument enthält eine Beispielkonfiguration für ISDN Basic Rate Interface (BRI) und zeigt das Verhalten des Cisco Routers in Bezug auf den Verhandlungsprozess für TEI (Terminal Endpoint Identifier).

### <span id="page-0-1"></span>Voraussetzungen

#### <span id="page-0-2"></span>Anforderungen

Für dieses Dokument bestehen keine speziellen Anforderungen.

#### <span id="page-0-3"></span>Verwendete Komponenten

Die Informationen in diesem Dokument basieren auf den folgenden Software- und Hardwareversionen:

- Cisco IOS? Softwareversion 12.2(6).
- Alle Hardwareplattformen.

Hinweis: Der Befehl isdn tei-negotiation wurde in Cisco IOS Software Releases 12.2(6) und 12.2(6)T eingeführt.

Die Informationen in diesem Dokument wurden von den Geräten in einer bestimmten Laborumgebung erstellt. Alle in diesem Dokument verwendeten Geräte haben mit einer leeren (Standard-)Konfiguration begonnen. Wenn Ihr Netzwerk in Betrieb ist, stellen Sie sicher, dass Sie die potenziellen Auswirkungen eines Befehls verstehen.

#### <span id="page-1-0"></span>Konventionen

Weitere Informationen zu Dokumentkonventionen finden Sie unter [Cisco Technical Tips](//www.cisco.com/en/US/tech/tk801/tk36/technologies_tech_note09186a0080121ac5.shtml) [Conventions.](//www.cisco.com/en/US/tech/tk801/tk36/technologies_tech_note09186a0080121ac5.shtml)

### <span id="page-1-1"></span>**Hintergrundinformationen**

In einigen europäischen Ländern (z. B. Belgien und Holland) ist die gängige Praxis, dass die Telefongesellschaft (Telefone Company, Telco) ISDN Layer 1 trennt, wenn die BRI-Leitung aus Gründen der Energieeinsparung seit einem bestimmten Zeitraum nicht aktiv ist. Diese Alternativen sind möglich:

- Bereits zugewiesene TEIs können erhalten bleiben, wenn das Flapping für Layer 1 aufhört zu flattern.
- Die Cisco IOS Software kann so konfiguriert werden, dass die TEI jedes Mal neu ausgehandelt werden, wenn Layer-1-Flaps auftreten.

### <span id="page-1-2"></span>**Konfigurieren**

In diesem Abschnitt erhalten Sie Informationen zum Konfigurieren der in diesem Dokument beschriebenen Funktionen.

Hinweis: Um weitere Informationen zu den in diesem Dokument verwendeten Befehlen zu erhalten, verwenden Sie das [Command Lookup Tool](//tools.cisco.com/Support/CLILookup/cltSearchAction.do) [\(nur registrierte](//tools.cisco.com/RPF/register/register.do) Kunden).

#### <span id="page-1-3"></span>Netzwerkdiagramm

In diesem Dokument wird die folgende Netzwerkeinrichtung verwendet:

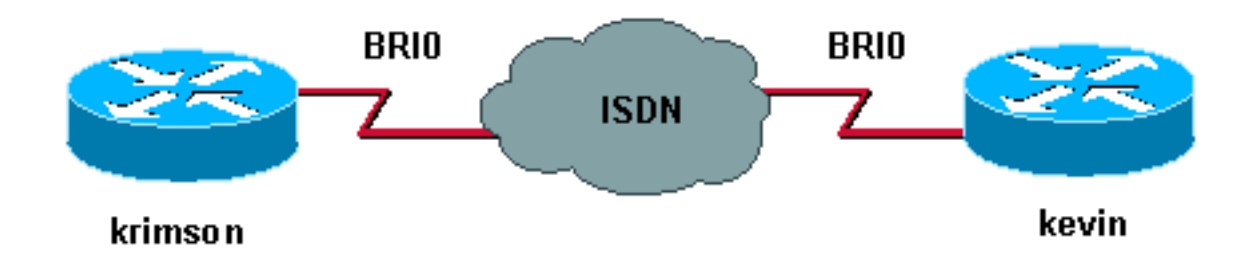

In diesem Beispiel verwenden wir zwei Cisco 2500-Router mit BRI-Leitungen.

#### <span id="page-1-4"></span>Konfigurationen

In diesem Dokument werden folgende Konfigurationen verwendet:

- Fesseln
- Krimson

Fesseln

```
kevin#show running-config
!
version 12.2
service timestamps debug datetime msec
service timestamps log datetime msec
hostname kevin
!
username krimson password
!
isdn switch-type basic-net3
!
interface BRI0
no ip address
encapsulation ppp
dialer rotary-group 1
dialer-group 1
isdn switch-type basic-net3
isdn tei-negotiation preserve
no cdp enable
ppp authentication chap
!
interface Dialer1
ip address 10.9.8.2 255.255.255.0
encapsulation ppp
dialer in-band
dialer map ip 10.9.8.1 name krimson 027208196
dialer-group 1
no cdp enable
ppp authentication chap
!
dialer-list 1 protocol ip permit
!
line con 0
 exec-timeout 0 0
line aux 0
line vty 0 4
 exec-timeout 0 0
 password
 login
!
end
Krimson
krimson#show running-config
!
version 12.2
!
service timestamps debug datetime msec
service timestamps log datetime msec
```

```
hostname krimson
```
!

!

!

!

username kevin password

isdn switch-type basic-net3

```
interface BRI0
no ip address
encapsulation ppp
no ip route-cache
no ip mroute-cache
```

```
no keepalive
dialer rotary-group 1
isdn switch-type basic-net3
no fair-queue
no cdp enable
ppp authentication chap
!
interface Dialer1
ip address 10.9.8.1 255.255.255.0
encapsulation ppp
no ip route-cache
no ip mroute-cache
load-interval 30
no keepalive
dialer in-band
dialer map ip 10.9.8.2 name kevin 027202094
dialer-group 1
no fair-queue
no cdp enable
ppp authentication chap
!
dialer-list 1 protocol ip permit
!
line con 0
 exec-timeout 0 0
line aux 0
line vty 0 4
 exec-timeout 0 0
 password
 login
!
end
```
# <span id="page-3-0"></span>Überprüfen

Dieser Abschnitt enthält Informationen, mit denen Sie überprüfen können, ob Ihre Konfiguration ordnungsgemäß funktioniert.

Bestimmte show-Befehle werden vom [Output Interpreter Tool](https://www.cisco.com/cgi-bin/Support/OutputInterpreter/home.pl) unterstützt (nur [registrierte](//tools.cisco.com/RPF/register/register.do) Kunden). mit dem Sie eine Analyse der show-Befehlsausgabe anzeigen können.

• isdn status??? zeigt den Status aller ISDN-Schnittstellen an.

```
kevin#show isdn status
Global ISDN Switchtype = basic-net3
ISDN BRI0 interface
dsl 0, interface ISDN Switchtype = basic-net3
Layer 1 Status:
DEACTIVATED
Layer 2 Status:
Layer 2 NOT Activated
!--- TEI is removed Layer 3 Status: 0 Active Layer 3 Call(s) Active dsl 0 CCBs = 0 The Free
Channel Mask: 0x3 Number of L2 Discards = 0, L2 Session ID = 10 Total Allocated ISDN CCBs = 0
```
## <span id="page-3-1"></span>**Fehlerbehebung**

Dieser Abschnitt enthält Informationen zur Fehlerbehebung in Ihrer Konfiguration.

#### <span id="page-4-0"></span>Befehle zur Fehlerbehebung

Hinweis: Bevor Sie Debugbefehle ausgeben, lesen Sie [Wichtige Informationen über Debug-](//www.cisco.com/en/US/tech/tk801/tk379/technologies_tech_note09186a008017874c.shtml)[Befehle.](//www.cisco.com/en/US/tech/tk801/tk379/technologies_tech_note09186a008017874c.shtml)

- debug isdn q921??? zeigt die Datenverbindungsschicht (Layer 2)-Zugriffsverfahren an, die auf dem Router auf dem D-Kanal (LAPD) seiner ISDN-Schnittstelle durchgeführt werden.
- debug isdn q931???Zeigt Informationen zum Einrichten und Beenden von ISDN-Netzwerkverbindungen (Layer 3) zwischen dem lokalen Router (Benutzerseite) und dem Netzwerk an.
- debug isdn events??? zeigt ISDN-Ereignisse, die auf Benutzerseite (auf dem Router) der ISDN-Schnittstelle auftreten.
- debug bri???Zeigt Debugging-Informationen über ISDN BRI-Routing-Aktivitäten an.

Hier ist die Debug-Ausgabe für Kevin:

```
kevin#
*Mar 1 03:04:14.235: BRI: write_sid: scp = 0, wrote = 92
*Mar 1 03:04:14.235: BRI: write sid: scp = 80, wrote = 93
*Mar 1 03:04:14.239: BRI0: DEACTIVATED, state F1, event LSD
*Mar 1 03:04:14.243: BRI: write_sid: scp = 0, wrote = 1B
*Mar 1 03:04:14.243: BRI: write_sid: scp = 0, wrote = 20
*Mar 1\ 03:04:14.243: BRI: write sid: scp = 0, wrote = 92
*Mar 1 03:04:14.247: BRI: write_sid: scp = A0, wrote = 93
*Mar 1 03:04:14.247: BRI0: DEACTIVATED, state F3, event AP
*Mar 1 03:04:14.251: BRI: write sid: scp = 0, wrote = 3
*Mar 1 03:04:14.255: ISDN BR0: Recvd MPH_IIC_IND from L1
*Mar 1 03:04:14.263: BRI: write_sid: scp = 0, wrote = 92
*Mar 1 03:04:14.263: BRI: write_sid: scp = E0, wrote = 93
*Mar 1 03:04:14.267: BRI0: PENDING, state F7, event AI
*Mar 1 03:04:14.267: BRI: Received activation indication.
*Mar 1 03:04:14.271: Flush all frames in the queue if any
*Mar 1 03:04:14.275: ISDN BR0: L1 is IF_ACTIVE
*Mar 1 03:04:14.275: ISDN BR0 EVENT: isdn_sw_cstate: State = 4, Old State = 4
*Mar 1 03:04:14.279: ISDN BR0: Incoming call id = 0x0030, dsl 0
*Mar 1 03:04:14.319: ISDN BR0: TX -> IDREQ ri=65279 ai=127
*Mar 1 03:04:14.323: BRI: write sid: scp = 0, wrote = E
*Mar 1 03:04:14.355: ISDN BR0: RX <- IDASSN ri=65279 ai=66
*Mar 1 03:04:14.375: ISDN BR0: TX -> SABMEp c/r=0 sapi=0 tei=66
*Mar 1 03:04:14.379: BRI: write_sid: scp = 0, wrote = E
*Mar 1 03:04:14.399: ISDN BR0: RX <- UI c/r=1 sapi=0 tei=127
i=0x08011C05A1040288901801896C0A218332373230383139367009A13237323032303934
*Mar 1 \ 03:04:14.435: SETUP pd = 8 callref = 0x1C
*Mar 1 03:04:14.443: Sending Complete
*Mar 1\ 03:04:14.443: Bearer Capability i = 0x8890
*Mar 1 03:04:14.451: Channel ID i = 0x89
*Mar 1 03:04:14.455: Calling Party Number i = 0x21, 0x83,
'27208196', Plan:ISDN, Type:National
*Mar 1 03:04:14.475: Called Party Number i = 0xA1, '27202094',
Plan:ISDN, Type:National
*Mar 1 03:04:14.495: ISDN BR0: RX <- UAf c/r=0 sapi=0 tei=66
*Mar 1 03:04:14.503: %ISDN-6-LAYER2UP: Layer 2 for Interface BR0, TEI 66
changed to up
*Mar 1 03:04:14.515: CCBRI_Go Fr L3 pkt (Len=35) :
*Mar 1 03:04:14.515: 5 1 9C 90 A1 4 2 88 90 18 1 89 6C A 21 83 32 37 32 30
38 31 39 36 70 9 A1 32 37 32 30 32 30 39 34
*Mar 1 03:04:14.527:
*Mar 1\ 03:04:14.531: ISDN BR0: Incoming call id = 0x0031, dsl 0
*Mar 1 03:04:14.535: ISDN BR0: LIF EVENT: ces/callid 1/0x31
```
HOST\_INCOMING\_CALL \*Mar 1 03:04:14.543: ISDN BR0: HOST\_INCOMING\_CALL: (non-POTS) DATA \*Mar 1 03:04:14.543: ISDN BR0: HOST\_INCOMING\_CALL: (1) call\_type = DATA \*Mar 1 03:04:14.547: ISDN BR0: HOST\_INCOMING\_CALL: voice\_answer\_data = FALSE call type is DATA \*Mar 1 03:04:14.551: ISDN BR0: Event: Received a DATA call from 27208196 on B1 at 64 Kb/s \*Mar 1 03:04:14.551: ISDN BR0: Event: Accepting the call id 0x31 \*Mar 1 03:04:14.555: ISDN BR0: RM returned call\_type 0 resource type 0 response 1 \*Mar 1 03:04:14.559: CCBRI\_Go Fr Host InPkgInfo (Len=9) : \*Mar 1 03:04:14.563: 7 0 1 0 31 3 18 1 89 \*Mar 1 03:04:14.567: \*Mar  $1$  03:04:14.575: ISDN BR0: isdn\_send\_connect(): msg 4, call id 0x31, ces 1 bchan 0, call type DATA \*Mar 1 03:04:14.579: BRI: enable channel B1 \*Mar 1 03:04:14.579: %LINK-3-UPDOWN: Interface BRI0:1, changed state to up \*Mar 1 03:04:14.591: ISDN: get\_isdn\_service\_state(): idb 0x230B74 bchan 2 is\_isdn 1 Not a Pri \*Mar 1 03:04:14.595: CCBRI\_Go Fr Host InPkgInfo (Len=6) : \*Mar 1 03:04:14.599: 4 0 1 0 31 0 \*Mar 1 03:04:14.603: \*Mar 1 03:04:14.615: ISDN BR0: TX -> INFOc sapi=0 tei=66 ns=0 nr=0 i=0x08019C02180189 \*Mar 1 03:04:14.627: CALL\_PROC pd = 8 callref = 0x9C \*Mar  $1 \t03:04:14.631:$  Channel ID i =  $0x89$ \*Mar  $1$  03:04:14.639: BRI: write sid: scp = 0, wrote = E \*Mar 1 03:04:14.663: ISDN BR0: RX <- RRr sapi=0 tei=66 nr=1 \*Mar 1 03:04:14.675: ISDN BR0: TX -> INFOc sapi=0 tei=66 ns=1 nr=0  $i = 0 \times 0.8019007$ \*Mar  $1 \ 03:04:14.679$ : CONNECT pd = 8 callref = 0x9C \*Mar  $1$  03:04:14.687: BRI: write\_sid: scp = 0, wrote = E \*Mar 1 03:04:14.711: ISDN BR0: RX <- RRr sapi=0 tei=66 nr=2 \*Mar 1 03:04:15.567: ISDN BR0: RX <- INFOc sapi=0 tei=66 ns=0 nr=2 i=0x08011C0F \*Mar  $1$  03:04:15.575: CONNECT\_ACK pd = 8 callref = 0x1C \*Mar 1 03:04:15.595: ISDN BR0: TX -> RRr sapi=0 tei=66 nr=1 \*Mar  $1$  03:04:15.595: BRI: write\_sid: scp = 0, wrote = E \*Mar 1 03:04:15.619: CCBRI\_Go Fr L3 pkt (Len=4) : \*Mar 1 03:04:15.619: F 1 9C 92 \*Mar 1 03:04:15.623: \*Mar 1 03:04:15.627: ISDN BR0: LIF\_EVENT: ces/callid 1/0x31 HOST\_CONNECT \*Mar 1 03:04:15.631: BRI: enable channel B1 \*Mar 1 03:04:15.631: ISDN BR0: Event: Connected to 27208196 on B1 at 64 Kb/s \*Mar 1 03:04:16.223: BR0:1 DDR: dialer protocol up \*Mar 1 03:04:17.187: %LINEPROTO-5-UPDOWN: Line protocol on Interface BRI0:1, changed state to up \*Mar 1 03:04:20.591: %ISDN-6-CONNECT: Interface BRI0:1 is now connected to 027208196 krimson \*Mar 1 03:04:25.591: ISDN BR0: TX -> RRp sapi=0 tei=66 nr=1 \*Mar  $1$  03:04:25.595: BRI: write\_sid: scp = 0, wrote = E \*Mar 1 03:04:25.615: ISDN BR0: RX <- RRf sapi=0 tei=66 nr=2

kevin#**show isdn status** Global ISDN Switchtype = basic-net3 ISDN BRI0 interface dsl 0, interface ISDN Switchtype = basic-net3 Layer 1 Status: ACTIVE Layer 2 Status: TEI = 66, Ces = 1, SAPI = 0, State = MULTIPLE\_FRAME\_ESTABLISHED I\_Queue\_Len 0, UI\_Queue\_Len 0

Layer 3 Status: 1 Active Layer 3 Call(s) CCB:callid=31, sapi=0, ces=1, B-chan=1, calltype=DATA Active dsl 0 CCBs = 1 The Free Channel Mask: 0x80000002 Number of L2 Discards = 0, L2 Session ID = 10 Total Allocated ISDN CCBs = 1

#### kevin#

\*Mar 1 03:04:35.623: ISDN BR0: TX -> RRp sapi=0 tei=66 nr=1 \*Mar  $1 \t03:04:35.627$ : BRI: write sid: scp = 0, wrote = E \*Mar 1 03:04:35.647: ISDN BR0: RX <- RRf sapi=0 tei=66 nr=2 \*Mar  $1\ 03:04:45.655$ : ISDN BR0: TX -> RRp sapi=0 tei=66 nr=1 \*Mar  $1$  03:04:45.659: BRI: write\_sid: scp = 0, wrote = E \*Mar 1 03:04:45.679: ISDN BR0: RX <- RRf sapi=0 tei=66 nr=2 \*Mar 1 03:04:55.683: ISDN BR0: RX <- RRp sapi=0 tei=66 nr=2 \*Mar 1 03:04:55.691: ISDN BR0: TX -> RRf sapi=0 tei=66 nr=1 \*Mar 1 03:04:55.695: BRI: write\_sid: scp = 0, wrote = E \*Mar 1 03:05:05.691: ISDN BR0: TX -> RRp sapi=0 tei=66 nr=1 \*Mar 1 03:05:05.695: BRI: write\_sid: scp = 0, wrote = E \*Mar 1 03:05:05.715: ISDN BR0: RX <- RRf sapi=0 tei=66 nr=2 \*Mar  $1 \ 03:05:15.724$ : ISDN BR0: TX -> RRp sapi=0 tei=66 nr=1 \*Mar  $1$  03:05:15.728: BRI: write\_sid: scp = 0, wrote = E \*Mar 1 03:05:15.748: ISDN BR0: RX <- RRf sapi=0 tei=66 nr=2 \*Mar 1 03:05:25.756: ISDN BR0: TX -> RRp sapi=0 tei=66 nr=1 \*Mar  $1$  03:05:25.760: BRI: write\_sid: scp = 0, wrote = E \*Mar 1 03:05:25.780: ISDN BR0: RX <- RRf sapi=0 tei=66 nr=2 \*Mar 1 03:05:35.788: ISDN BR0: TX -> RRp sapi=0 tei=66 nr=1 \*Mar  $1$  03:05:35.792: BRI: write\_sid: scp = 0, wrote = E \*Mar 1 03:05:35.812: ISDN BR0: RX <- RRf sapi=0 tei=66 nr=2 \*Mar 1 03:05:45.820: ISDN BR0: TX -> RRp sapi=0 tei=66 nr=1 \*Mar  $1$  03:05:45.824: BRI: write\_sid: scp = 0, wrote = E \*Mar 1 03:05:45.844: ISDN BR0: RX <- RRf sapi=0 tei=66 nr=2 \*Mar 1 03:05:55.852: ISDN BR0: TX -> RRp sapi=0 tei=66 nr=1 \*Mar 1 03:05:55.856: BRI: write\_sid: scp = 0, wrote = E \*Mar 1 03:05:55.880: ISDN BR0: RX <- RRf sapi=0 tei=66 nr=2 \*Mar 1 03:06:05.888: ISDN BR0: TX -> RRp sapi=0 tei=66 nr=1 \*Mar 1 03:06:05.892: BRI: write\_sid: scp = 0, wrote = E \*Mar 1 03:06:05.912: ISDN BR0: RX <- RRf sapi=0 tei=66 nr=2 \*Mar 1 03:06:15.920: ISDN BR0: TX -> RRp sapi=0 tei=66 nr=1 \*Mar  $1$  03:06:15.924: BRI: write\_sid: scp = 0, wrote = E \*Mar 1 03:06:15.944: ISDN BR0: RX <- RRf sapi=0 tei=66 nr=2 \*Mar 1 03:06:17.024: BR0:1 DDR: idle timeout \*Mar 1 03:06:17.028: BR0:1 DDR: disconnecting call \*Mar 1 03:06:17.028: ISDN BR0: Event: Hangup call to call id 0x31 \*Mar 1 03:06:17.032: BRI: disable channel B1 \*Mar 1 03:06:17.032: ISDN BR0: process\_disconnect(): call id 0x31, call type is DATA, b\_idb 0x230B74, ces 1, cause Normal call clearing(0x10) \*Mar 1 03:06:17.040: %ISDN-6-DISCONNECT: Interface BRI0:1 disconnected from 27208196 krimson, call lasted 122 seconds \*Mar 1 03:06:17.048: ISDN: get\_isdn\_service\_state(): idb 0x230B74 bchan 2 is\_isdn 1 Not a Pri \*Mar 1 03:06:17.052: CCBRI\_Go Fr Host InPkgInfo (Len=13) : \*Mar 1 03:06:17.052: 5 0 1 0 31 3 8 1 90 8 2 80 90 \*Mar 1 03:06:17.056: \*Mar 1 03:06:17.072: ISDN BR0: TX -> INFOc sapi=0 tei=66 ns=2 nr=1 i=0x08019C4508028090 \*Mar 1 03:06:17.084: DISCONNECT pd = 8 callref = 0x9C \*Mar 1 03:06:17.088: Cause i = 0x8090 - Normal call clearing \*Mar 1 03:06:17.096: BRI: write\_sid: scp = 0, wrote = E \*Mar 1 03:06:17.124: ISDN BR0: RX <- RRr sapi=0 tei=66 nr=3 \*Mar 1 03:06:17.556: ISDN BR0: RX <- INFOc sapi=0 tei=66 ns=1 nr=3

i=0x08011C4D \*Mar 1 03:06:17.564: RELEASE pd = 8 callref = 0x1C \*Mar 1 03:06:17.580: CCBRI\_Go Fr L3 pkt (Len=4) : \*Mar 1 03:06:17.584: 4D 1 9C 97 \*Mar 1 03:06:17.584: \*Mar 1 03:06:17.592: ISDN BR0: LIF\_EVENT: ces/callid 1/0x31 HOST\_DISCONNECT\_ACK \*Mar  $1\ 03:06:17.596:$  ISDN: get isdn service state(): idb 0x230B74 bchan 2 is\_isdn 1 Not a Pri \*Mar 1 03:06:17.600: ISDN BR0: HOST\_DISCONNECT\_ACK: call type is DATA \*Mar 1 03:06:17.604: BRI: disable channel B1 \*Mar 1 03:06:17.604: %LINK-3-UPDOWN: Interface BRI0:1, changed state to down \*Mar 1 03:06:17.612: BR0:1 DDR: disconnecting call \*Mar 1 03:06:17.616: ISDN BR0: LIF\_EVENT: ces/callid 1/0x31 HOST\_DISCONNECT\_ACK \*Mar 1 03:06:17.620: ISDN: get\_isdn\_service\_state(): idb 0x230B74 bchan 2 is\_isdn 1 Not a Pri \*Mar 1 03:06:17.624: ISDN BR0: HOST\_DISCONNECT\_ACK: call type is DATA \*Mar 1 03:06:17.628: BRI: disable channel B1 \*Mar 1 03:06:17.636: ISDN BR0: TX -> RRr sapi=0 tei=66 nr=2 \*Mar  $1$  03:06:17.640: BRI: write\_sid: scp = 0, wrote = E \*Mar 1 03:06:17.644: ISDN BR0: TX -> INFOc sapi=0 tei=66 ns=3 nr=2 i=0x08019C5A \*Mar 1 03:06:17.652: RELEASE\_COMP pd = 8 callref = 0x9C \*Mar  $1$  03:06:17.660: BRI: write\_sid: scp = 0, wrote = E \*Mar 1 03:06:17.684: ISDN BR0: RX <- RRr sapi=0 tei=66 nr=4 \*Mar 1 03:06:18.940: %LINEPROTO-5-UPDOWN: Line protocol on Interface BRI0:1, changed state to down \*Mar  $1\ 03:06:27.693$ : ISDN BR0: TX -> RRp sapi=0 tei=66 nr=2 \*Mar  $1$  03:06:27.697: BRI: write\_sid: scp = 0, wrote = E \*Mar 1 03:06:27.717: ISDN BR0: RX <- RRf sapi=0 tei=66 nr=4 \*Mar 1 03:06:32.781: ISDN BR0: RX <- DISCp c/r=1 sapi=0 tei=66 \*Mar 1 03:06:32.785: %ISDN-6-LAYER2DOWN: Layer 2 for Interface BR0, TEI 66 changed to down \*Mar 1 03:06:32.793: ISDN BR0: TX -> UAf c/r=1 sapi=0 tei=66 \*Mar  $1$  03:06:32.797: BRI: write sid: scp = 0, wrote = E

kevin#**show isdn status** Global ISDN Switchtype = basic-net3 ISDN BRI0 interface dsl 0, interface ISDN Switchtype = basic-net3 Layer 1 Status: ACTIVE Layer 2 Status: TEI =  $66$ , Ces = 1, SAPI = 0, State = TEI\_ASSIGNED *!--- ISDN Layer 2 is disconnected* I\_Queue\_Len 0, UI\_Queue\_Len 0 Layer 3 Status: 0 Active Layer 3 Call(s) Active dsl 0 CCBs = 0 The Free Channel Mask: 0x3 Number of L2 Discards = 0, L2 Session ID = 10 Total Allocated ISDN CCBs = 0

```
kevin#
*Mar 1\ 03:06:42.881: BRI: write sid: scp = 0, wrote = 92
*Mar 1 03:06:42.885: BRI: write_sid: scp = 90, wrote = 93
*Mar 1 03:06:42.885: BRI0: ACTIVATED, state F2, event DI
*Mar 1 03:06:42.889: BRI: T4 timer started DEACT timer expired
*Mar 1 03:06:43.493: BRI: write_sid: scp = 0, wrote = 92
*Mar 1 03:06:43.493: BRI: write_sid: scp = 90, wrote = 93
*Mar 1 03:06:43.497: BRI: write_sid: scp = 0, wrote = 1
*Mar 1 \ 03:06:43.497: BRI: write_sid: scp = 0, wrote = 0
*Mar 1 03:06:43.501: ISDN BR0 EVENT: isdn_sw_cstate: State = 0, Old State = 4
*Mar 1 03:06:43.505: BRI: disable channel B1
*Mar 1 03:06:43.505: BRI: disable channel B2
```
\*Mar 1 03:06:43.509: ISDN BR0: Physical layer is IF\_DOWN !--- ISDN Layer 1 deactivated due to no calls on BRI \*Mar 1 03:06:43.509: ISDN BR0: Shutting down ME \*Mar 1 03:06:43.513: ISDN BR0: Shutting down ISDN Layer 3

kevin#**show isdn status** Global ISDN Switchtype = basic-net3 ISDN BRI0 interface dsl 0, interface ISDN Switchtype = basic-net3 Layer 1 Status: DEACTIVATED Layer 2 Status: TEI = 66, Ces = 1, SAPI = 0, State = TEI\_ASSIGNED *!--- TEI is preserved due to used configuration* I\_Queue\_Len 0, UI\_Queue\_Len 0 Layer 3 Status: 0 Active Layer 3 Call(s) Active dsl 0 CCBs = 0 The Free Channel Mask: 0x3 Number of L2 Discards = 0, L2 Session ID = 11 Total Allocated ISDN CCBs = 0

#### <span id="page-8-0"></span>Zugehörige Informationen

- [Support-Seiten für Technologien aufrufen](//www.cisco.com/cisco/web/psa/default.html?mode=tech&referring_site=bodynav)
- [Technischer Support Cisco Systems](//www.cisco.com/cisco/web/support/index.html?referring_site=bodynav)